## 360°Flight Simulator Manual 360° Flight simulator Operating instructions

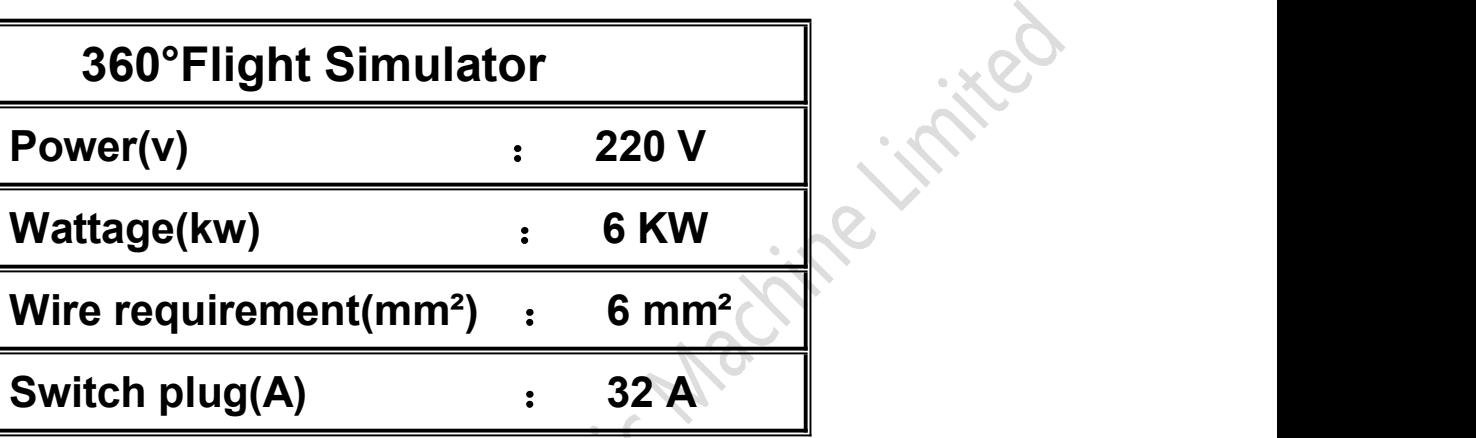

### **About the power**

# **Product introduction**

**360°Flight Simulator is one kind of the New and High-tech product.It's developed by Guangzhou Yunfa Hydrokinetic Machine Limited.Used to simulate Air plane driving and cross country vehicle racing.**

**360°Flight simulator is formed by two 360°motion axis.It has a very good experience effect for Air plane driving and cross country vehicle racing.**

**This product with a 1080P High Definition LCD,High performance host,sound equipment,adjustable car seat,emergency brake remote control device,Car driving rocker and Air plane driving rocker.**

## **About operation**

#### **360°**飞行模拟游戏 与 越野车驾驶模拟游戏 操作说明:

1、 **First we need to open the LCD,turn on the PowerSupply,and then turn on the PC Power Switch.,waiting the PC running;(See the picture as below)**

reit Macrime initial

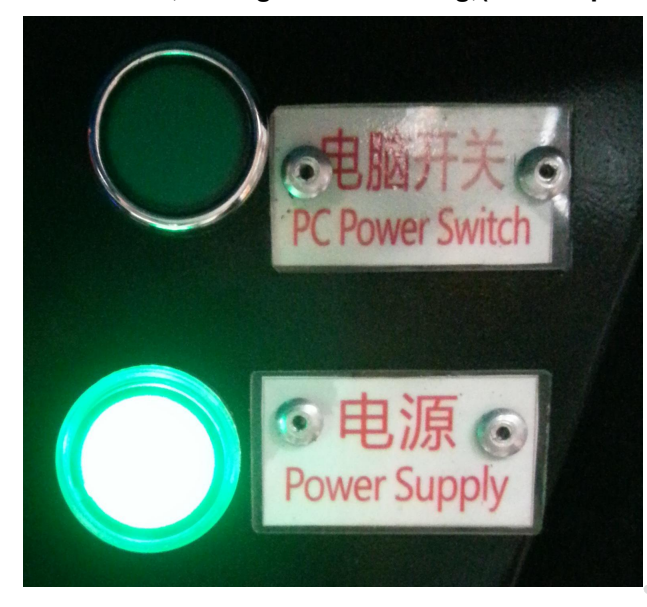

**The software will run by itself when the PC open completed,the software will show us the manual operation interface,press the red switch to reset;**

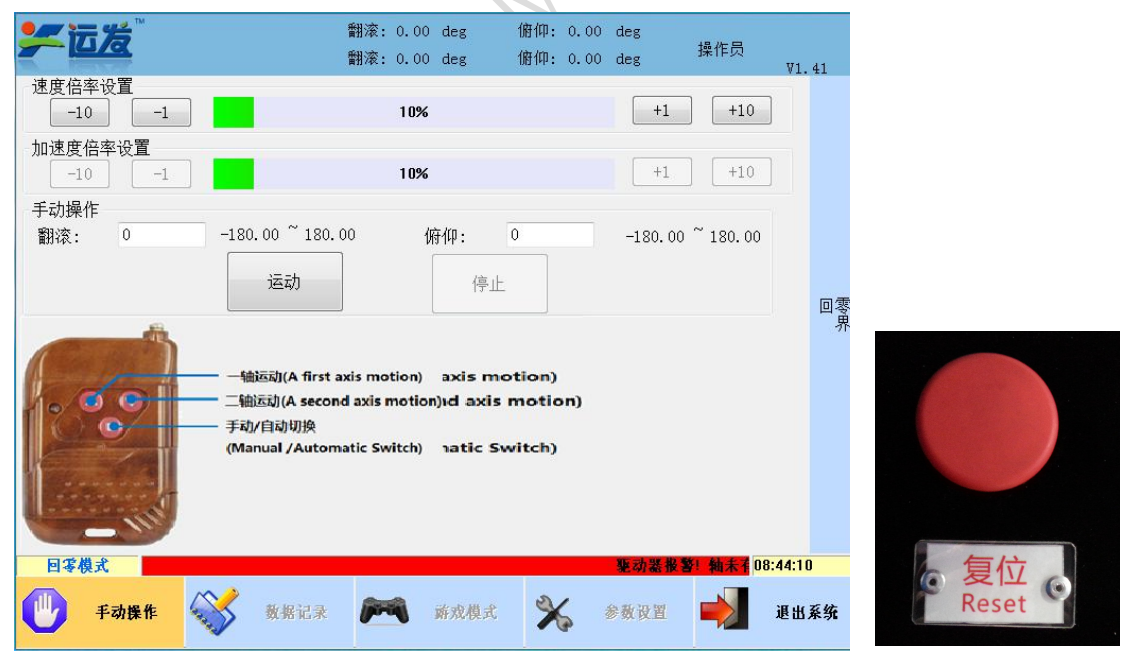

2、 **Load the card on the card reader(do not Repeated reading)When you hear "di",we will go in the game interface**;

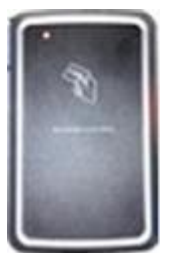

## 3. After we loaded the card,game will run by itself.<br> **NOTE**: Mutual switching for Flicht care is a substitution of the line of the line of the line of the line of the line of the line of the line of the line of the line o **NOTE**:**Mutual switching for Flight and Racing**

**1**.**Turn the Knob button to Flight(As the picture 4)**;

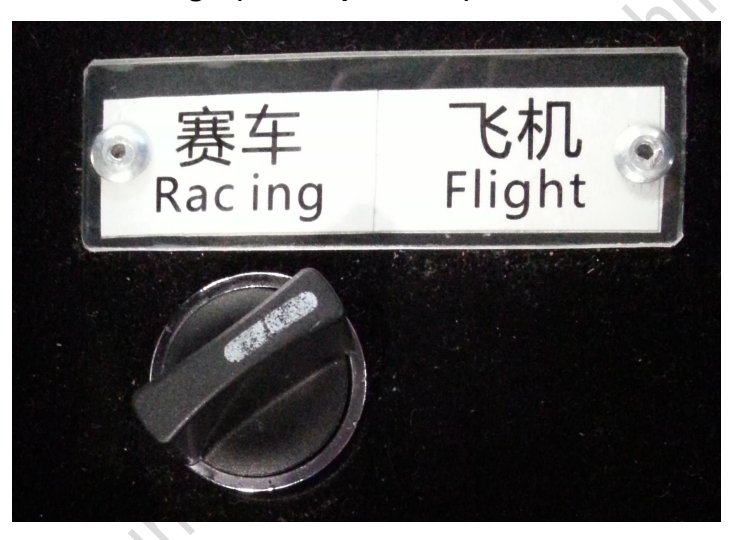

**4**.Knob button

**2**.**Secondly,press and hold the red key(reset key) for 10-13 second**,**the game will change to Flight.For the operation of racing is same as Flight.**

★**. If we using remote control,we have to reset the PC and Power.**

#### **360°flight simulator control lever manual**:

**In the choose map interface,Click the confirm key (ok or fire missiles) twice time,And then click the T5 key on the base.**

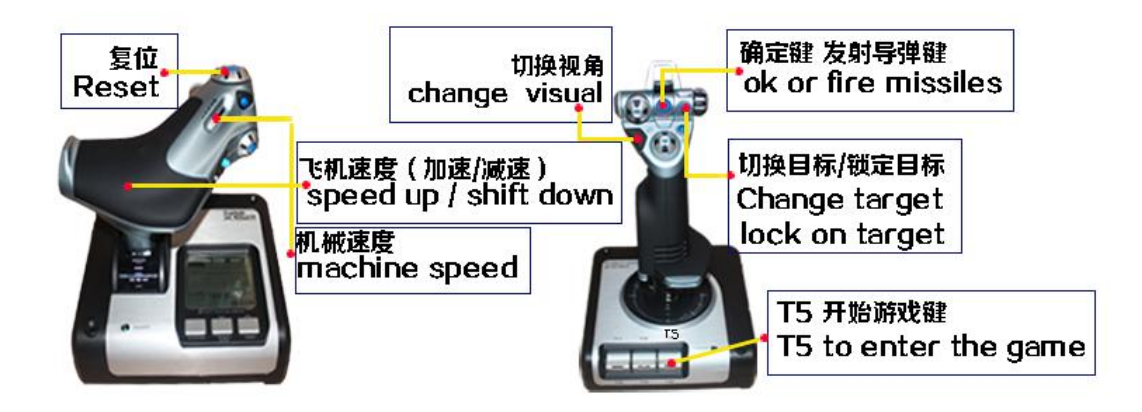

**5**.360°flight simulator control lever manual

**Racing game control lever manual**:

**After choose the map,click the confirm key (Start game/Enter) til to the game begin.**

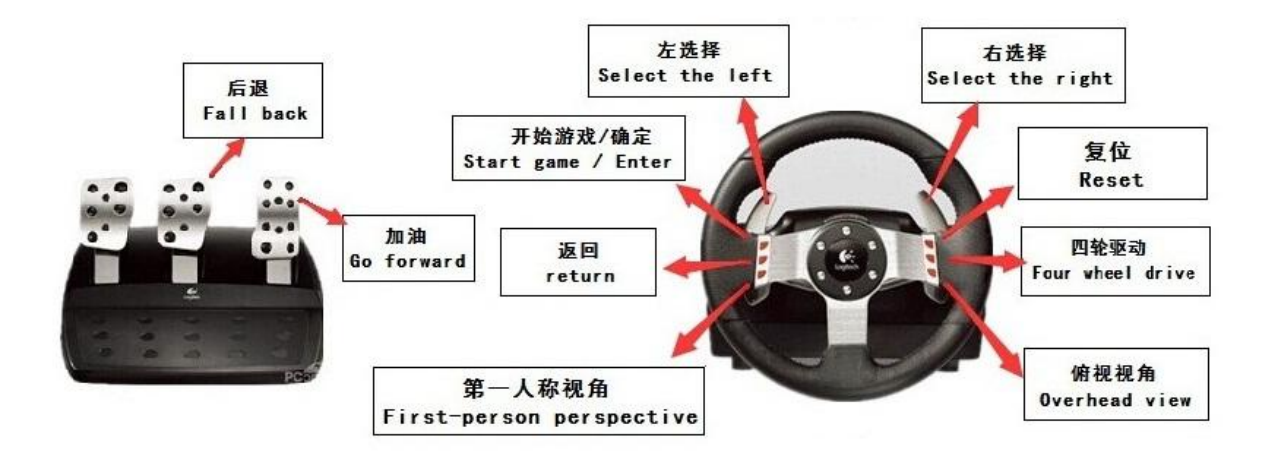

6.Racing game control lever manual

## **Setting the game mode**:

1. Open the manual operation interface,click the"操作员"(On the top right corner),and choose the Client,inter password:123456,and confirm into the settings interface;

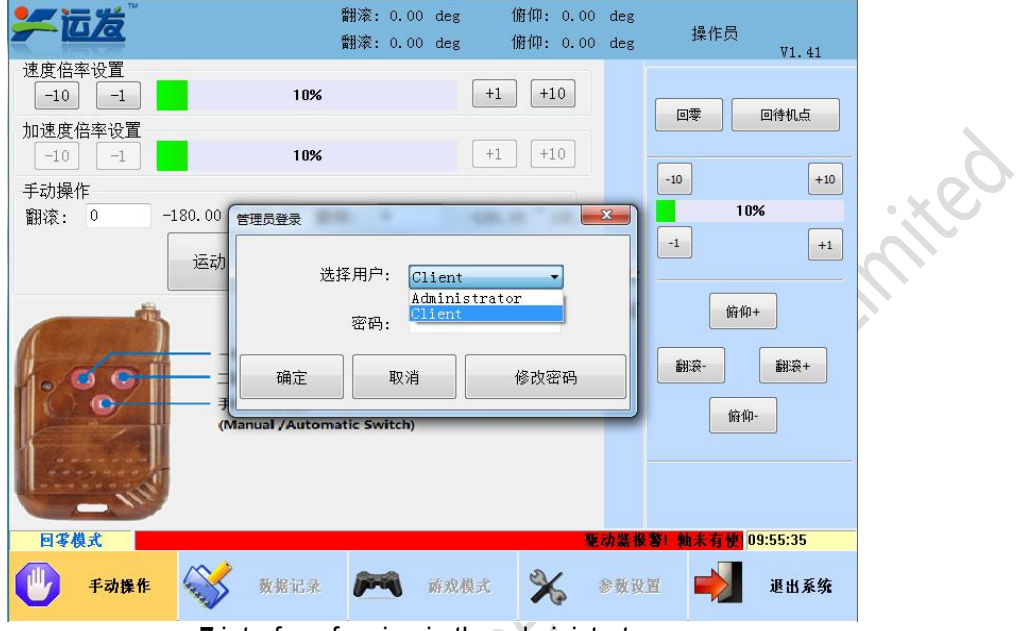

**7**.interface for sign in the administrators

- 2. After into the interface,as the picture 8,If you need the auto choose the map function,please click the box in the lower left;
- 3. Lower right box is setting the language and game duration;

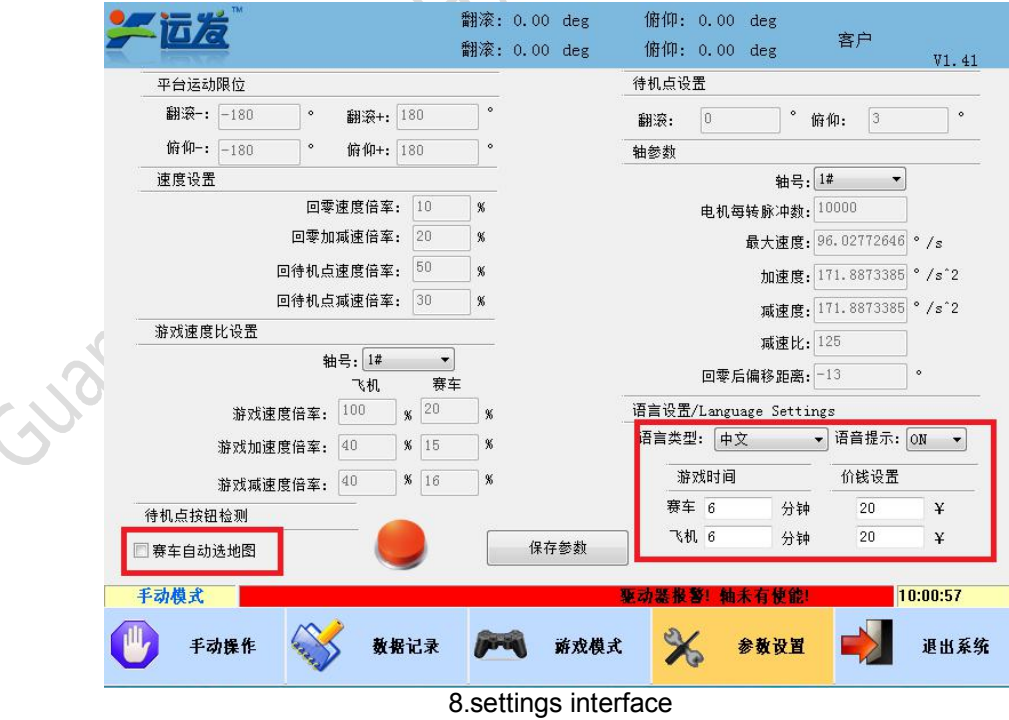

4. After setting,click the "save the parameter",and confirm,and restart the PC.

## **Maintenance**

- 1. Confirm the power requirement if that is accord with machine requirement;
- 2. Do not open the outside shell,avert being electric shock;
- 3. When you need to repair the machine,you have to ask the technician from manufacturer;
- 4. Do not put the machine outside in raining day,or somewhere is wet;
- 5. Do not put the machine on somewhere is too hot or direct sunlight;
- 6. Put the machine on the ventilated place,do not let the machine on the high temperature state;
- 7. Turn off the power supply when you do not use the machine,if rest for a long time,please take out the power plug;
- 8. Please connect the E wire.

Guandhoutura XX

**Notice**: **When player come into the machine to play,do not carry anything,prevent something throw out;**

**Remember to lock the seat belt to play game; Keep the safe distance between machine and onlookers; Do not put any liquid on the machine.**

> 以上内容由广州运发液力机械有限公司所著 本公司保留一切法律相关追究权利